# Handouts

### **FPGA-related documents**

- **1.** *Introduction to Verilog*, P. M. Nyasulu and J. Knight, Carleton University, 2003 (Ottawa, Canada).
- 2. Quick Reference for Verilog HDL, R. Madhavan, AMBIT Design Systems, Inc, Automata Publishing Company, 1995 (San Jose, CA).

**Project-related documents** 

**3.** Project Guidelines and Project Specifications. (I'll hand these out in lab)

### **Introduction to FPGAs**

### **Outline:**

#### 1. What's an FPGA ?

→ logic element "fabric", i.e. logic gates + memory + clock trigger handling.

#### 2. What's so good about FPGAs ?

- $\rightarrow$  FPGA applications and capabilities
- → FPGAs for physicists

#### 3. How do you program an FPGA ?

- $\rightarrow$  Intro to Quartus II
- $\rightarrow$  Schematic design
- $\rightarrow$  Verilog HDL design

### What's an FPGA

An FPGA is: - a Field Programmable Gate Array.

- a programmable breadboard for digital circuits on chip.

The FPGA consists of: - programmable Logic Elements (LEs).

- programmable interconnects.

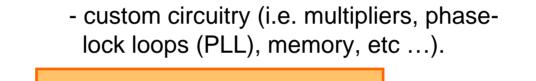

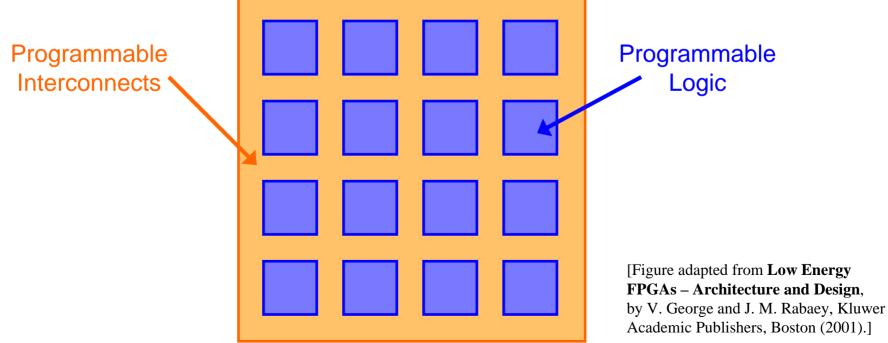

# Logic Element (LE)

An FPGA consists of a giant array of interconnected **logic elements (LEs)**. The LEs are identical and consist of **inputs**, a **Look-Up Table (LUT)**, a little bit of **memory**, some **clock** trigger handling circuitry, and **output** wires.

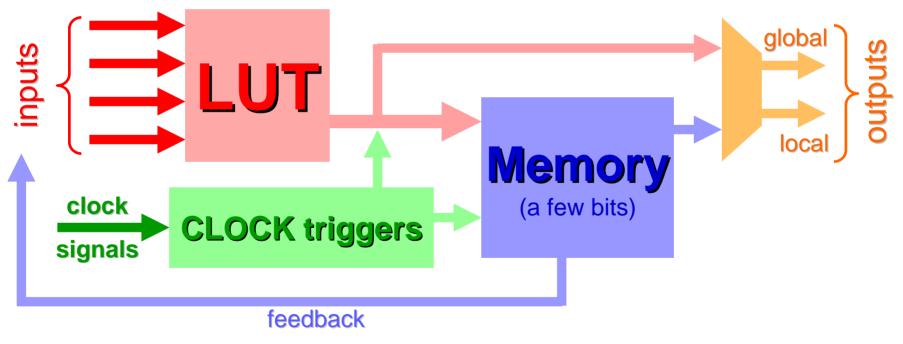

Figure: Architecture of a single Logic Element

### **Interconnect Architectures**

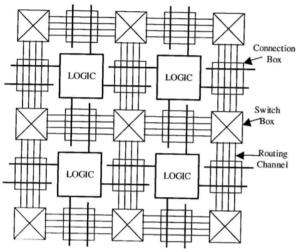

Island Style Architecture

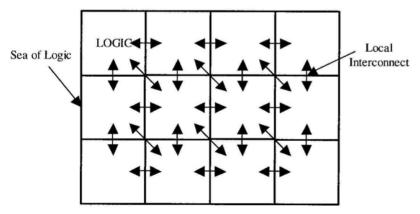

Sea-of-Gates Architecture

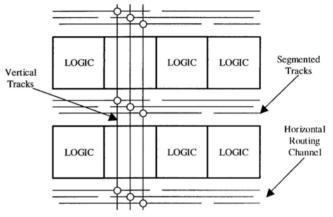

**Row-Column Architecture** 

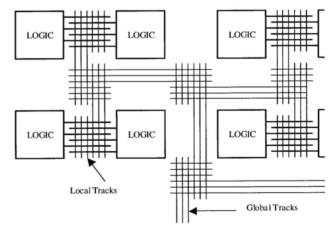

**Hierarchical Architecture** 

# **FPGA devices (I)**

2 primary manufacturers:

- 1. **Xilinx** (founded by Ross Freeman, original inventor of FPGAs in 1984).
- 2. **Altera**: we will use an Altera Cyclone II FPGA and associated design software, Quartus II, in the course.

Other "specialty" FPGA manufacturers:

Achronix, Actel, Atmel, Cypress, Lattice Semiconductor, MathStar, QuickLogic, etc ...

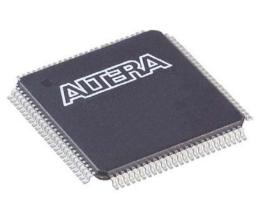

100-pin TQFP package [www.digikey.com]

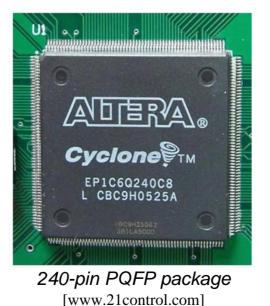

ADTERAL Stratix "

> 1508-pin BGA package [www.digikey.com]

### **FPGA devices (II)**

- ➤ 4k 300k LEs.
- Clock speeds: 100-500 MHz (1 GHz in the works).

 $\rightarrow$  Most FPGA circuit implementations will run slower than the maximum clockspeed.

- ➢ Memory: 10 Kbytes 10 Mbytes.
- ➢ i/o pins: up to 1200.
- Price range: \$10 \$7k

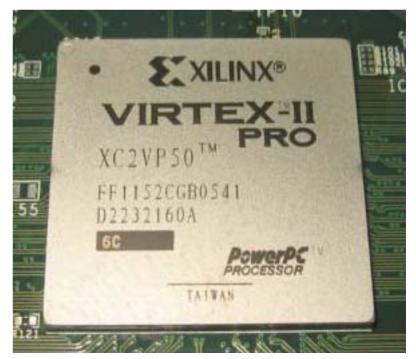

[figure from www.fys.uio.no]

### **Applications**

#### Low-cost customizable digital circuitry

- $\rightarrow$  Can be used to make any type of digital circuit.
- $\rightarrow$  Rapid product development with design software.
- $\rightarrow$  Upgradable.
- → Sort of like "soft-hardware" [R. G. Shoup].

#### High-performance computing

- $\rightarrow$  Complex algorithms are off-loaded to an FPGA co-processor.
- $\rightarrow$  Application-specific hardware.
- → FPGAs are inherently parallel and can have very efficient hardware algorithms: typical speed increase is x10 x100.

#### Evolvable hardware

- $\rightarrow$  Hardware can change its own circuitry.
- → Neural Networks.

### Digital Signal Processing

- $\rightarrow$  Reconfigurable DSP hardware.
- In principle, DSP can simulate any analog circuit in combination with DACs and ADCs (still requires amplifiers, though).

### **FPGAs for physicists**

Physicists use FPGAs in the following applications:

- Coincidence triggering (particle physics & quantum optics).
- > DSP circuits.
- Specialty filters.
- Customizable feedback loops (Atomic Physics).
- Lock-in amplifiers (Atomic and Solid State Physics).
- Multi-channel analyzers (Particle, Nuclear, & Atomic Physics).
- ➢ etc ...

**Digital Advantage:** Once a signal is digital, processing does not add any noise (the ADCs and DACs do add noise).

### **The DE2 development board**

#### We will use the DE2 development board from Altera for all of the FPGA labs

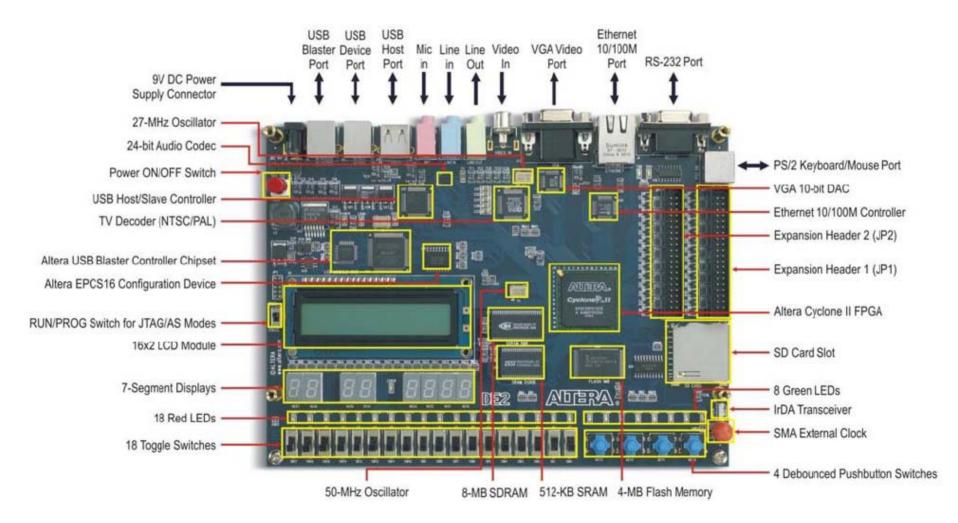

### **DE2: important stuff**

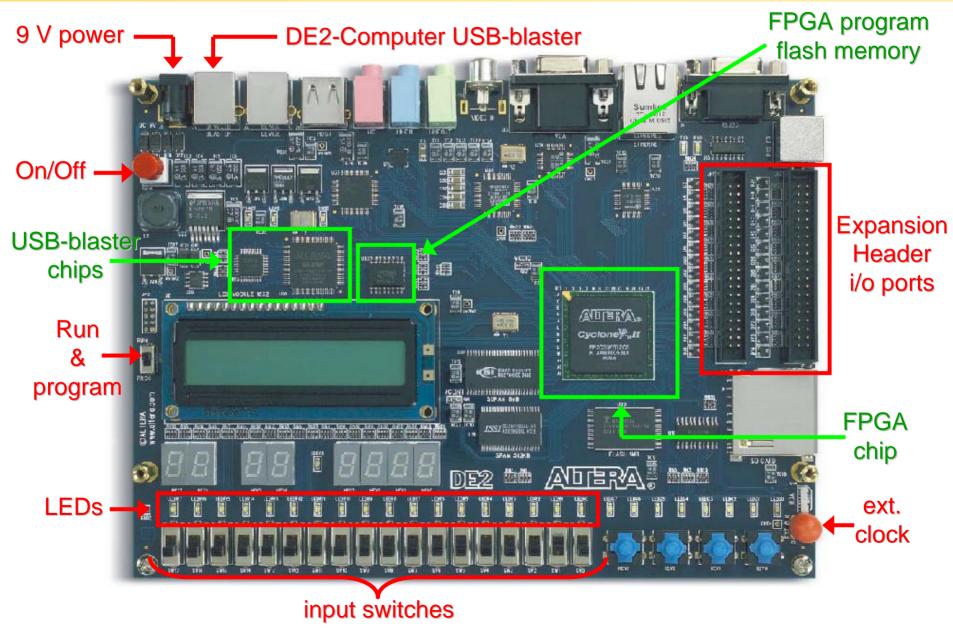

### **DE2: important specs**

- **FPGA chip:** Cyclone II: EP2C35F672C6N
  - 33,216 LEs.
  - 60 Kbytes of on-chip memory.
  - 35 18-bit x 18-bit multipliers.
  - 4 Phase Lock Loops (PLLs).
  - ~260 MHz DSP speed.
  - 90 nm technology.
  - 475 i/o lines.
  - 672 BGA package.

#### FPGA configuration chip: - EPCS16 configuration device.

- 2.1 Mbytes of Flash memory.
- Stores the FPGA circuitry program when DE2 is off.
- Used for Active Serial (AS) programming.

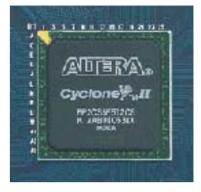

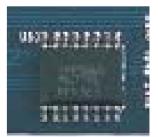

# **FPGA programming**

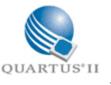

### 1. Start project in Quartus II.

- 2. Enter design via Schematic file or Verilog HDL program.
- 3. Compile.
- 4. Check compilation in Technology Viewer.
- 5. Assign input and output variables to actual i/o pins.

#### 

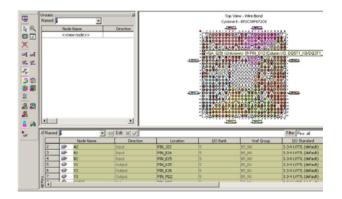

### 6. Compile.

- 7. Simulate the circuit.
- 8. Load circuit into FPGA.
- 9. Test circuit.

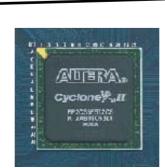

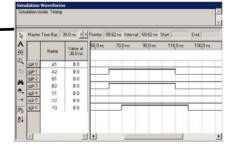

# **Verilog HDL**

We will use Verilog HDL (Hardware Description Language) to program the FPGA.

(not to be confused with VHDL, another FPGA language)

A Verilog program describes how the LEs are configured and connected. This is different from a regular program which is a series of sequential instructions to the CPU and some memory handling.

#### **Advantages:** - Sort of like *C programming*.

- You don't have to figure out the exact circuitry. (the compiler does it for you)
- Easier and faster to make more complex circuit designs.
- You can use a vast programming libraries (IP cores).

IMPORTANT: Always comment your Verilog code.

# **Verilog program**

#### 2 input 1-bit adder:

| \$                   | TwoInput1 | bitAdder_Verilog.v 🕘 Compilation Report - Flow           | w Summary                                                                                                    |
|----------------------|-----------|----------------------------------------------------------|----------------------------------------------------------------------------------------------------|
|                      | 1 2       | <pre>module TwoInput1bitAdder_Verilog(a,b,result);</pre> | // Note: Name of module should be the same as name of file.<br>// Note: Name of module/file should not start with a number. |
| <i>6</i> 4           | 3         | input a,b;                                               | // declare input variables                                                                                                  |
| ¢.≱                  | 4         | output [1:0] result;                                     | // declare output variable 2-bit array (little endian format)                                                               |
| $\overrightarrow{0}$ | 6         | assign result[0] = $a \wedge b$ ;                        | // XOR operation for 1-bit addition                                                                                         |
| ŧ                    | 7         | assign result[1] = a & b;                                | <pre>// AND operation for 1-bit addition carry</pre>                                                                        |
|                      | 8         |                                                          |                                                                                                    |
| •                    | 9         | endmodule                                                | // end of module command                                                                                                    |
| <u> </u>             | 10        |                                                          | // add this extra line so endmodule turns blue                                                                              |
| - 🔶                  | 11        |                                                          | <pre>// (otherwise code will not compile)</pre>                                                                             |

# **Verilog program**

#### 2 input 1-bit adder:

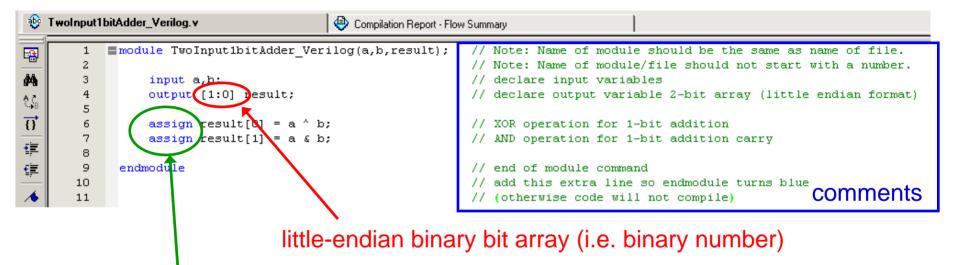

assign: hardwires the input to the output.

# **Verilog program**

#### 2 input 1-bit adder:

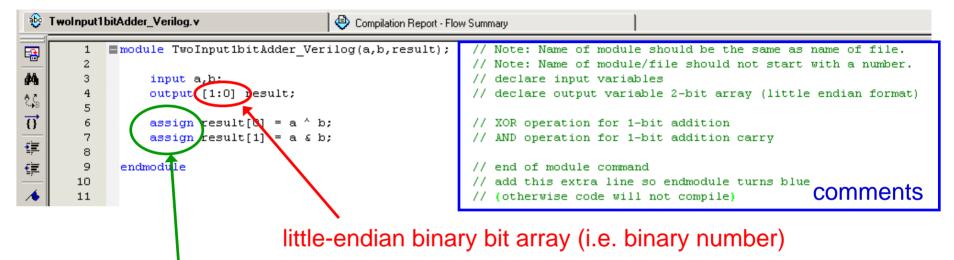

#### assign: hardwires the input to the output.

#### Same thing, but easier:

| \$                | TwoInput | IbitAdder_Verilog.v 🕘 Compilation Report - Flo           | w Summary                                                                                                    |
|-------------------|----------|----------------------------------------------------------|----------------------------------------------------------------------------------------------------|
|                   | 1 2      | <pre>module TwoInput1bitAdder_Verilog(a,b,result);</pre> | <pre>// Note: Name of module should be the same as name of file. // Note: Name of module/file should not start with a number.</pre> |
| <b>#</b>          | 3        | input a,b;                                               | // declare input variables                                                                                                    |
| ¢.⊱<br>⊮B         | 4 5      | output [1:0] result;                                     | <pre>// declare output variable 2-bit array (little endian format)</pre>                                                            |
| $\overline{\{\}}$ | 6        | assign result = a + b;                                   | // binary addition                                                                                                    |
| ŧ                 | 8        | endmodule                                                | // end of module command                                                                                                    |
| • <b>=</b>        | 9        |                                                          | // add this extra line so endmodule turns blue                                                                                      |
|                   | 10       |                                                          | // (otherwise code will not compile)                                                                                                |

### **Some Verilog tid-bits**

Input [2:0] input1; Input [0:2] input2; // 3-bit input array in little-endian format.

// 3-bit input array in big-endian format.

### Set input1 equal to "6" in binary.

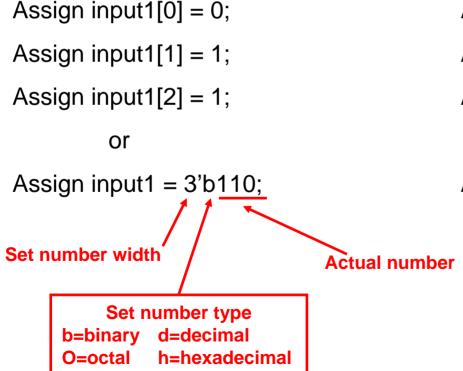

### Set input2 equal to "6" in binary.

Assign input1[0] = 1;

Assign input1[1] = 1;

Assign input1[2] = 0;

or Assign input1 = 3'b011;